### 2 Finish Windows setup

Udfør Windows Installation | Suorita Windows-asennus loppuun Gjør ferdig Windows-oppsettet | Slutför Windows-inställningen

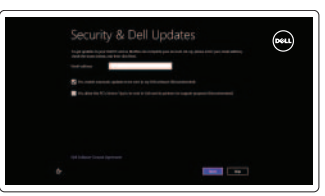

### 3 Explore resources

Udforsk ressourcer | Tutustu resursseihin Undersøk ressursene | Utforska resurser

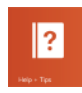

## Shortcut keys

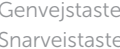

### er | Pikavalintanäppäimet ter | Kortkommandon

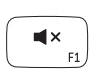

### Mute audio

Slå lyd fra | Mykistä ääni Demp lyden | Stäng av ljud

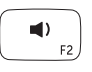

### Decrease volume

Formindsk lydstyrke | Vähennä äänenvoimakkuutta Reduser lyden | Minska volymen

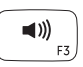

### Increase volume

Forøg lydstyrke | Lisää äänenvoimakkuutta Øk lyden | Öka volymen

### Play/Pause

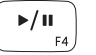

 $\begin{pmatrix} 2 \ 3 \end{pmatrix}$ 

Afspil/Afbryd midlertidigt | Toista/tauko Spill/pause | Spela upp/pausa

### Open Search charm

Åbn amuletten Søg | Avaa Hae-oikopolku Åpne søkeperle | Öppna snabbknappen Sök Open Share charm

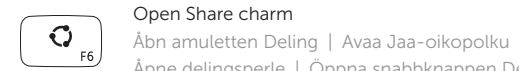

#### Åpne delingsperle | Öppna snabbknappen Dela Devices Charm  $\mathbf{O}$ Enheder-amulet | Laitteet-oikopolku Enhetsperle | Snabbknappen Enheter

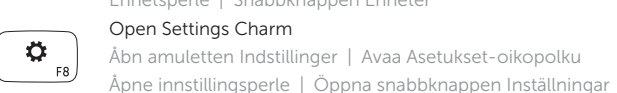

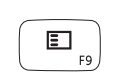

### List recently-used apps

Vis senest anvendte apps | Luettele äskettäin käytetyt sovellukset List opp apper som nylig er brukt | Visa nyss använda appar

Hurtig startguide Pikaopas **Hurtigstart** 

### Disable/enable keyboard backlight

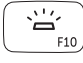

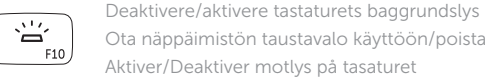

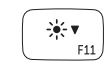

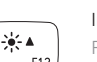

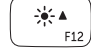

 $\binom{n}{k}$ 

Ota näppäimistön taustavalo käyttöön/poista se käytöstä

Aktiver/Deaktiver motlys på tasaturet

Inaktivera/aktivera tangentbordets bakgrundsbelysning

### Decrease brightness

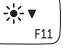

Formindsk lysstyrke | Vähennä kirkkautta Demp lysstyrken | Minska ljusstyrkan

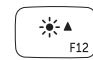

### Increase brightness

Forøg lysstyrke | Lisää kirkkautta Øk lysstyrken | Öka ljusstyrkan

### Turn off/on wireless

Slå trådløst fra/til | Kytke langaton yhteys pois/päälle Slå av/på trådløs tilkobling | Slå av/på trådlösa nätverk

### NOTE: For more information, see *Specifications* at dell.com/support .

BEMÆRK! Du kan finde flere oplysninger i *Specifikationer* på dell.com/support .

HUOMAUTUS: Lisätietoja on kohdassa *Tekniset tiedot* sivulla dell.com/support .

MERK: Se *Specifikasjoner* i dell.com/support for å finne mer informasjon.

ANMÄRKNING: För mer information, se *Specifikationer* på dell.com/support .

### Connect the power adapter and 1 turn on your computer

Tilslut strømadapteren og tænd computeren Kytke verkkolaite ja käynnistä tietokone Koble til strømadapateren, og slå på datamaskinen Anslut nätadaptern och slå på datorn

> <u>nanananananan</u>

100<sub>0</sub>0<sub>0</sub>0

 $\overline{\phantom{a}}$ 

 $\fbox{1.5cm} \begin{picture}(20,20) \put(0,0){\dashbox{0.5}(20,0){ }} \thicklines \put(0,0){\dashbox{0.5}(20,0){ }} \thicklines \put(0,0){\dashbox{0.5}(20,0){ }} \thicklines \put(0,0){\dashbox{0.5}(20,0){ }} \thicklines \put(0,0){\dashbox{0.5}(20,0){ }} \thicklines \put(0,0){\dashbox{0.5}(20,0){ }} \thicklines \put(0,0){\dashbox{0.5}(20,0){ }} \thicklines \put(0,0){\dashbox{0.5}(20,0){ }} \thicklines \$ 

DELL

### Help and Tips

Hjælp og tips | Ohje ja vinkkejä Hjelp og tips | Hjälp och tips

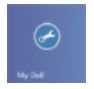

### My Dell Min Dell | Dell-tietokoneeni Min Dell | Min Dell

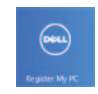

### Register your computer

Registrer computeren | Rekisteröi tietokone Registrer datamaskinen | Registrera din dator

#### Enable security and updates

Aktivér sikkerhed og opdateringer Ota suojaus ja päivitykset käyttöön Aktiver sikkerhet og oppdateringer Aktivera säkerhet och uppdateringar

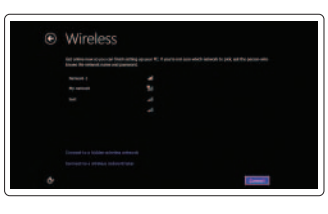

#### Sign in to your Microsoft account or create a local account

Log på din Microsoft-konto eller opret en lokal konto

Kirjaudu Microsoft-tilillesi tai luo uusi tili

Logg inn på Microsoft-kontoen eller opprett en lokal konto

Logga in till ditt Microsoft-konto eller skapa ett lokalt konto

### Connect to your network

Opret forbindelse til netværket Muodosta verkkoyhteys Koble til nettverket Anslut till ditt nätverk

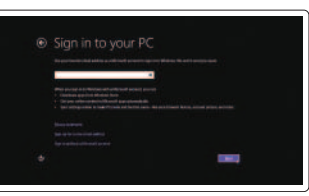

# **INSPIRON 17**

## Quick Start Guide

2013-09

03HNMYA00

Features

Funkce | Ominaisuudet | Funksjoner | Funktioner

- 1. Høyre mikrofoner
- 2. Kamera
- 3. Statuslys for kamera
- 4. Venstre mikrofon
- 5. Strømknapp
- 6. Kontakt for strømforsyning
- 7. HDMI-port
- 8. Nettverksport
- 9. USB 3.0-kontakt med PowerShare
- 10. USB 3.0-port
- 11. Mediekortleser
- 12. Hodetelefonport
- 13. Statuslys for batteri
- 14. Aktivitetslampe for harddisk
- 15. Venstreklikkfelt
- 16. Høyreklikkfelt
- 17. USB 3.0-kontakter (2)
- 18. Optisk disk
- 19. Spor for sikkerhetskabel
- 20. Servicemerke og reguleringsetiketter

- 13. Batteristatuslampa
- 14. Lampa för hårddiskaktivitet
- 15. Område för vänsterklick
- 16. Område för högerklick
- 17. USB 3.0-portar (2)
- 18. Optisk enhet
- 19. Plats för kabellås
- 20. Servicenummer och regleringsetiketter
- 1. Right microphones
- 2. Camera

 $-18$ 

 $-17$ 

- 1. Mikrofoner till höger
- 2. Kamera
- 3. Kamerastatuslampa
- 4. Vänster mikrofon
- 5. Strömbrytare
- 6. Nätadapterport
- 7. HDMI-port
- 8. Nätverksport
- 9. USB 3.0-port med PowerShare
- 10. USB 3.0-port
- 11. Mediakortläsare
- 12. Hörlursport
- 1. Højre mikrofoner
- 2. Kamera
- 3. Statusindikator for kamera
- 4. Venstre mikrofon
- 5. Tænd/sluk-knap
- 6. Strømsadapterport
- 7. HDMI-port
- 8. Netværksport
- 9. USB 3.0-port med PowerShare
- 10. USB 3.0-port
- 11. Mediekortlæser
- 12. Headset-port

- 3. Camera-status light
- 4. Left microphone
- 
- 5. Power button
- 6. Power-adapter port
- 7. HDMI port
- 8. Network port
- 9. USB 3.0 port with PowerShare
- 10. USB 3.0 port
- 11. Media-card reader
- 12. Headset port
- 13. Battery-status light
- 14. Hard-drive activity light
- 15. Left-click area
- 16. Right-click area
- 17. USB 3.0 ports (2)
- 18. Optical drive
- 19. Security-cable slot
- 20. Service Tag and regulatory labels
- 13. Batteristatusindikator
- 14. Indikator for harddiskaktivitet
- 15. Område til venstreklik
- 16. Område til højreklik
- 17. USB 3.0-porte (2)
- 18. Optisk drev
- 19. Sikkerhedskablets åbning
- 20. Servicekode og lovgivningsmæssige etiketter

- 1. Oikeat mikrofonit
- 2. Kamera
- 3. Kameran tilan merkkivalo
- 4. Vasen mikrofoni
- 5. Virtapainike
- 6. Virtasovitinportti
- 7. HDMI-portti
- 8. Verkkoportti
- 9. USB 3.0 -portti ja PowerShare
- 10. USB 3.0 -portti
- 11. Muistikortin lukija
- 12. Kuulokeliitäntä
- 13. Akun tilavalo
- 14. Kiintolevyn toimintavalo
- 15. Vasemman napsautuksen alue
- 16. Oikean napsautuksen alue
- 17. USB 3.0 -portit (2)
- 18. Optinen asema
- 19. Suojakaapelin paikka
- 20. Huoltomerkki ja säädöstenmukaisuustarrat

#### Product support and manuals

Produktsupport og manualer Tuotetuki ja käyttöoppaat Produktstøtte og håndbøker Produktsupport och handböcker dell.com/support dell.com/support/manuals dell.com/windows8

#### Contact Dell

Kontakt Dell | Dellin yhteystiedot Kontakt Dell | Kontakta Dell

dell.com/contactdell

#### Regulatory and safety

Lovgivningsmæssigt og sikkerhed Säädöstenmukaisuus ja turvallisuus Lovpålagte forhold og sikkerhet Reglering och säkerhet

#### Regulatory model and type

Regulatorisk model og type Säädösten mukainen malli ja tyyppi Regulerende modell og type Regleringsmodell och -typ

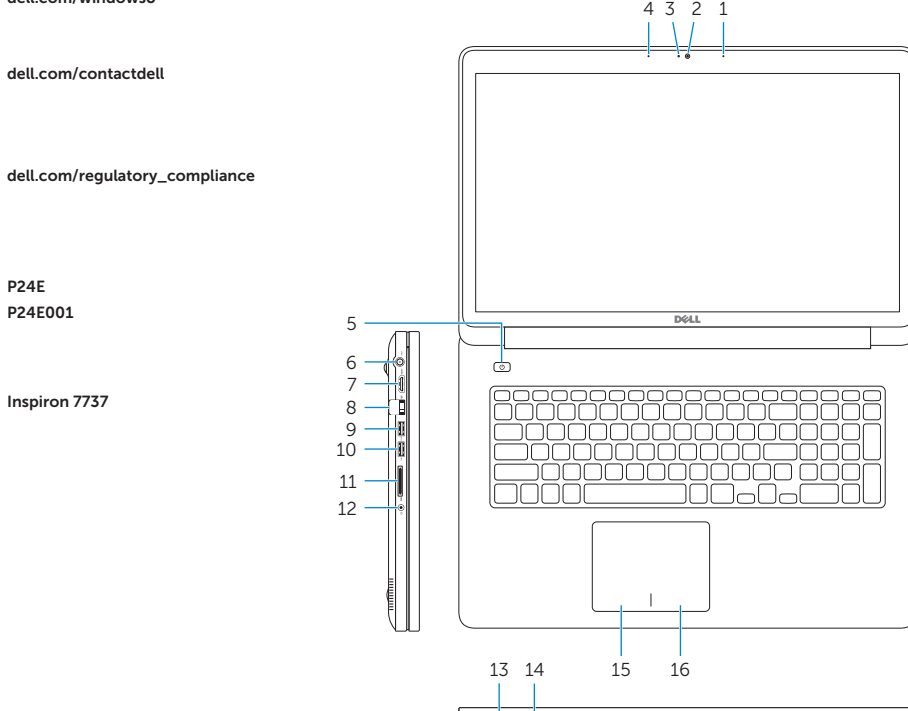

P24E P24E001

#### Computer model

Computermodel | Tietokoneen malli Datamaskinmodell | Datormodell

Inspiron 7737

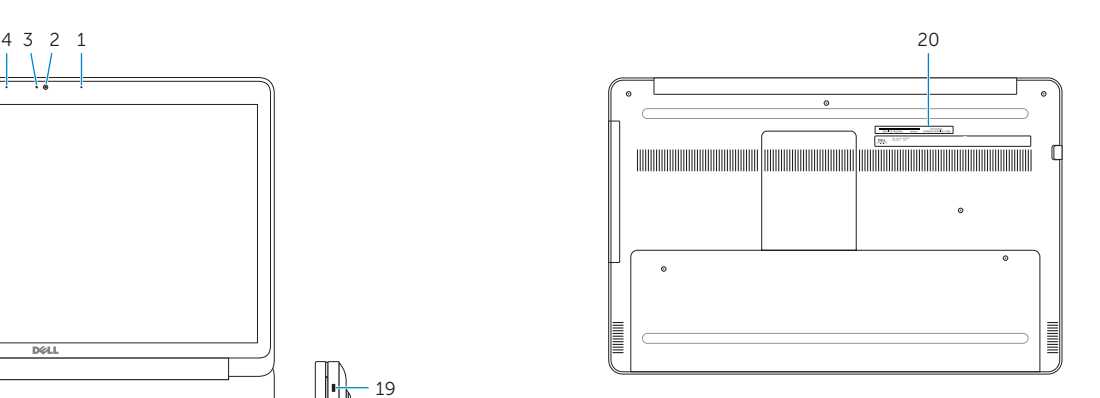

19

© 2013 Dell Inc. © 2013 Microsoft Corporation.

Printed in China.